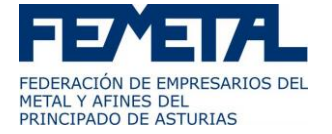

# **ACCIÓN FORMATIVA**

# AUTODESK INVENTOR I

# **OBJETIVOS**

Realizar planos con la aplicación Autodesk Inventor

# **CONTENIDOS**

## **1. INTRODUCCIÓN A AUTODESK INVENTOR.**

#### **2. ADMINISTRACIÓN DE LA INFORMACIÓN.**

## **3. INTERFAZ DE USUARIO.**

#### **4. HERRAMIENTAS Y COMANDOS.**

## **5. MENÚS CONTEXTUALES.**

#### **6. MODOS DE BOCETO Y DE SELECCIÓN.**

- 6.1. Plantillas de archivo.
- 6.2. Creación de nuevos proyectos.
- 6.3. ¿Qué es un boceto?
- 6.4. Formas de boceto.
- 6.5. Estilos de geometría de boceto.
- 6.6. Introducción de coordenadas.
- 6.7. Modificación de los bocetos.
- 6.8. Colocación de restricciones.
- 6.9. Definición de cotas.
- 6.10. Símbolos de restricción.
- 6.11. Realización eficaz de bocetos.
- 6.12. Planificación del trabajo.
- 6.13. Realización de bocetos de caminos 3D.
- 6.14. Creación de pliegues en caminos 3D.
- 6.15. Movimiento de caminos 3D.
- 6.16. Herramientas para la realización de bocetos 3D.

#### **7. CREACIÓN DE NUEVAS PIEZAS.**

- 7.1. Creación de operaciones base.
- 7.2. Creación de operaciones de trabajo.
- 7.3. Visualización de piezas.
- 7.4. Modificación de operaciones.

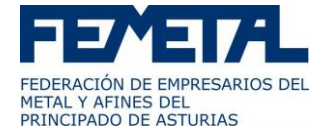

- 7.5. Creación de patrones de operaciones.
- 7.6. Herramientas de creación de operaciones.
- 7.7. Herramientas de visualización.
- 7.8. Herramientas de edición de sólidos.

# **8. ENSAMBLAJES.**

- 8.1. ¿Cuándo utilizo el entorno de ensamblaje?
- 8.2. ¿Qué son los ensamblajes?
- 8.3. ¿Cómo diseño piezas in situ?
- 8.4. Añadir restricciones a componentes.
- 8.5. ¿Qué son los documentos de presentación?
- 8.6. ¿De cuántas vistas dispongo?
- 8.7. ¿Cómo puedo mostrar ensamblajes parciales?
- 8.8. ¿Cómo puedo animar la vista explosionada?

# **9. CREACIÓN DE VISTAS DE PRESENTACIÓN.**

- 9.1. Personalización de dibujos.
- 9.2. Creación de vistas.
- 9.3. Utilización de cotas de modelo.
- 9.4. Creación de cotas en los dibujos.
- 9.5. Producción de listas de materiales.
- 9.6. Cambio de las cotas.
- 9.7. Anotación de dibujos.
- 9.8. Impresión y trazado